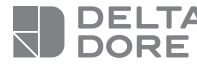

#### **Tydom Home**

Smart home hub

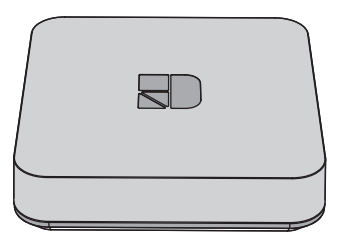

**10/21**

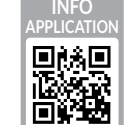

www.deltadore.com

 $C \in$ 

The connection quality of the product may be affected by different modifications of the IP architecture on which it operates. These modifications can be, but are not limited

to, a change of hardware, a software update or configuration, work conducted on your operator's equipment or any other multimedia equipment such as tablets, smartphones, etc.

IOS is a Cisco trademark or registered trademark in the United States and in other countries, and is used under licence. Android™ and Google Play are Google LLC registered trademarks.

Wi-Fi™ is a trademark registered by Wi-Fi Alliance. Because of changes in standards and equipment, the characteristics given in the text and the illustrations in this document are not binding unless confirmed.

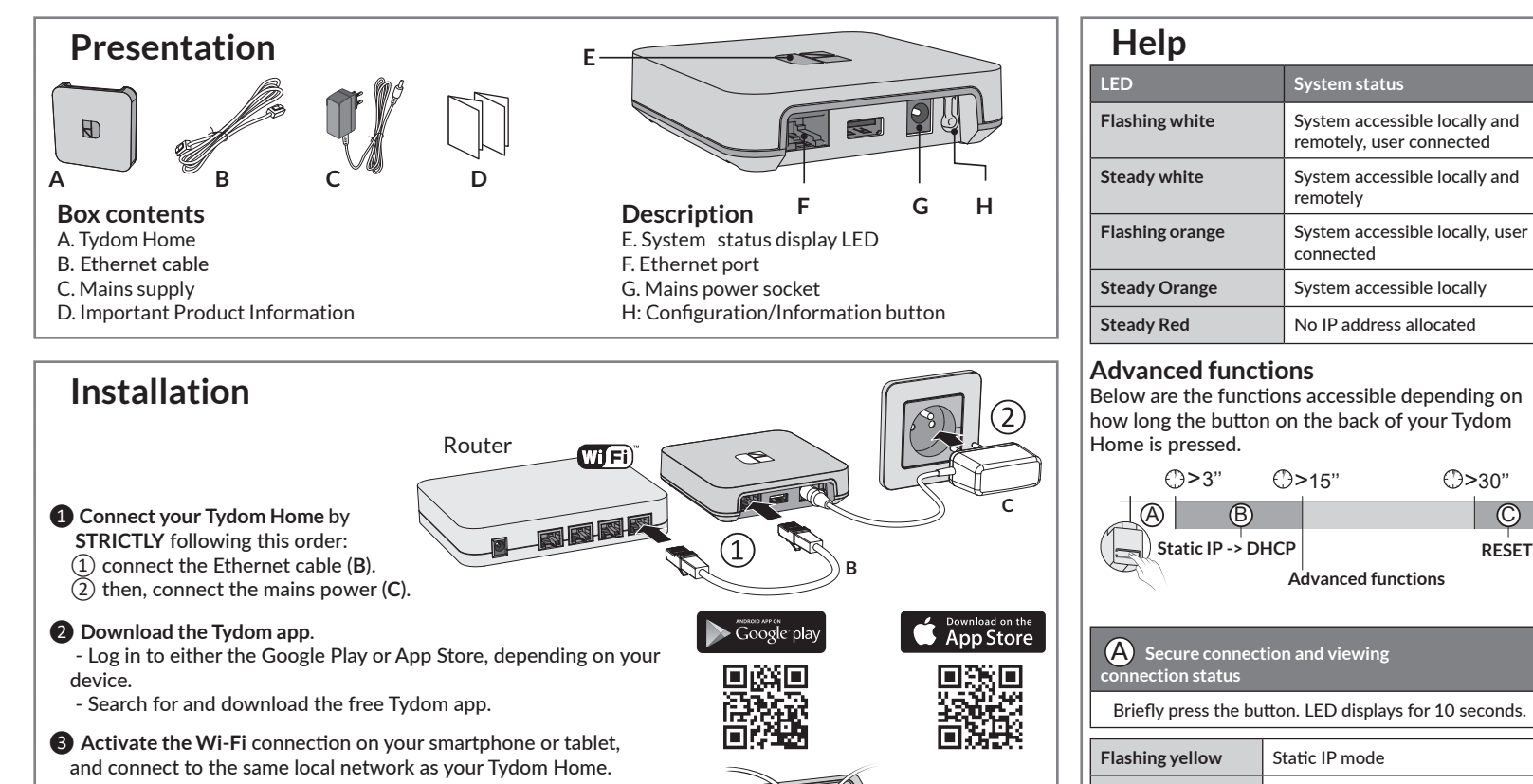

MAC : 001A25 <mark>xxxxxx</mark>

**<sup>4</sup>** Configure the Tydom app.

 - Note the last 6 characters of your Tydom Home's MAC address. - Log in to the app and follow the instructions.

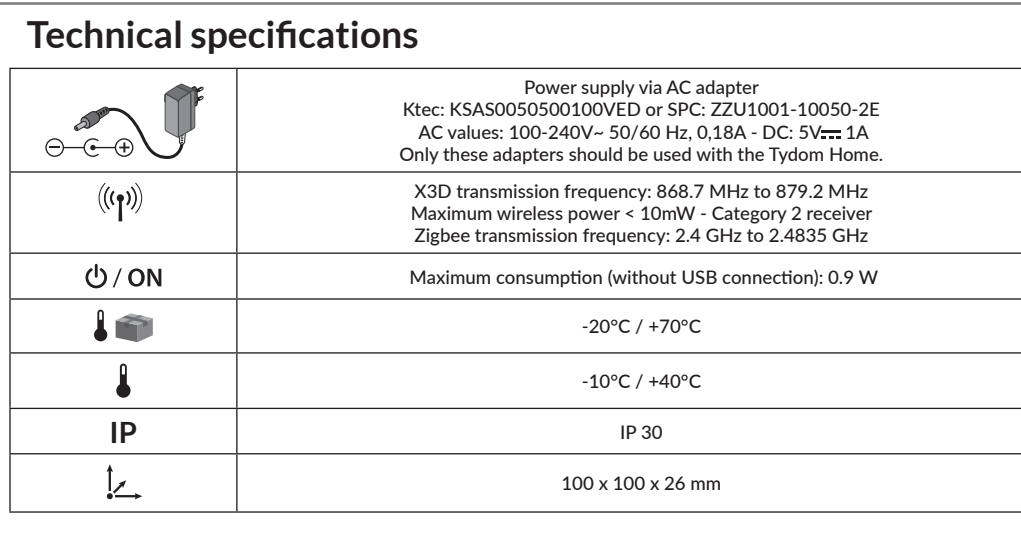

### A **Secure connection and viewing**  Briefly press the button. LED displays for 10 seconds. **Flashing yellow** Static IP mode **Flashing blue** DHCP mode **Flashing blue (3x)** DHCP in progress Check the DHCP activation on the router **Flashing red** No network connection Check the Ethernet link

**Advanced functions**

**RESET**

remotely, user connected

remotely

connected

# B **Change from static IP to DHCP** Press the button for 3 seconds until the pink LED flashes slowly. Release. C **Reset to factory settings**  Press the button for 30 seconds until the LED stops flashing. Release. System status | - DHCP mode - Clear product associations

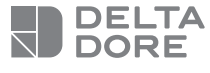

#### **Tydom Home**

Box maison connectée

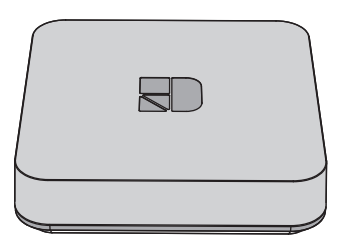

**10/21**

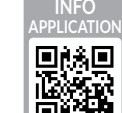

www.deltadore.com

 $\epsilon$ 

La qualité de la connexion de votre produit peut être altérée par différentes modifications de l'architecture IP sur lequel il fonctionne.

Ces modifications peuvent être, de façon non limitative, un changement de matériel, une mise à jour de logiciel ou un paramétrage, intervenants sur les équipements de votre opérateur ou tout autre équipement multimédia tel que tablette, smartphone, etc...

IOS est une marque ou une marque déposée de Cisco aux États-Unis et dans d'autres pays, et est utilisée sous licence. AndroidTM et Google play sont des marques déposées de Google LLC.

Wi-Fi™ est une marque déposée par Wi-Fi Alliance. En raison de l'évolution des normes et du matériel, les caractéristiques indiquées par le texte et les images de ce document ne nous engagent qu'après confirmation par nos services.

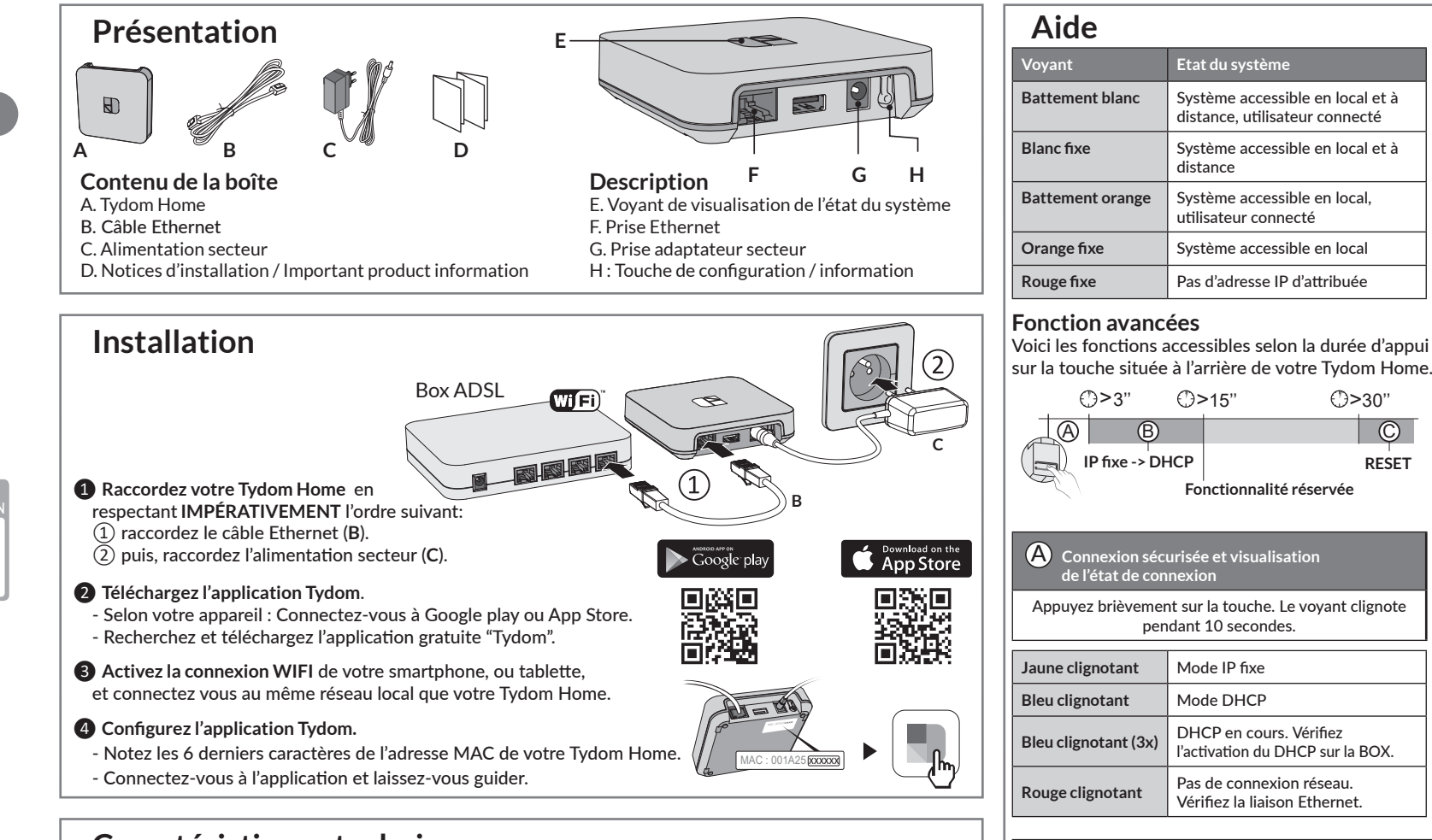

#### B **Passer la connexion d'IP fixe vers DHCP** Appuyez 3 secondes sur la touche jusqu'à ce que le voyant rose clignote lentement. Relâchez.

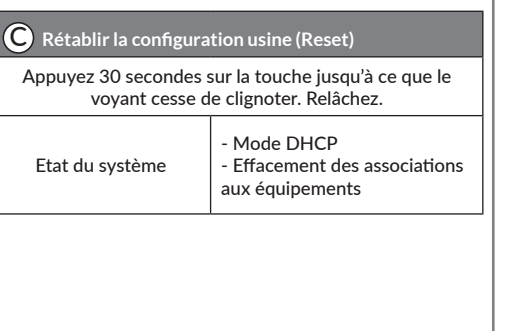

**RESET**

## **Caractéristiques techniques**

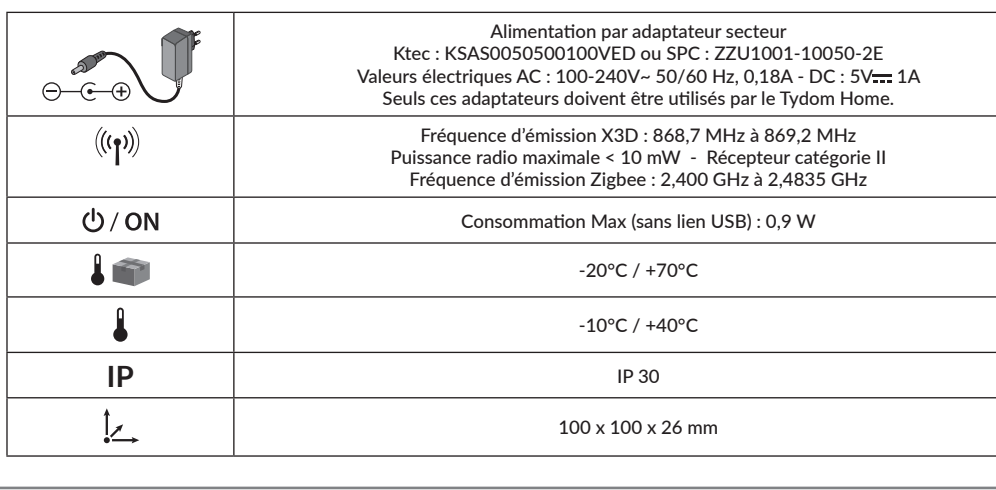